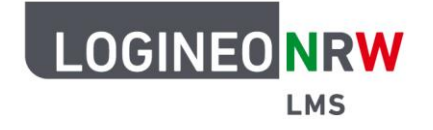

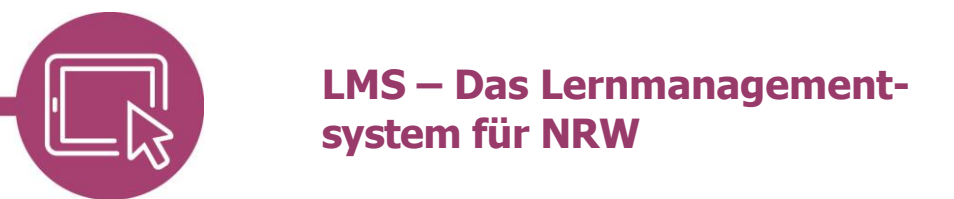

## **Anleitung für Schülerinnen und Schüler Kursoberfläche sprachlich anpassen**

Möchtest du dir die Oberfläche von LOGINEO NRW LMS in einer anderen Sprache anzeigen lassen, kannst du diese Einstellung in deinem Benutzerprofil vornehmen. Klicke dafür auf das eigene Namenskürzel oben **[1]**  und dann auf **Sprache [2]**.

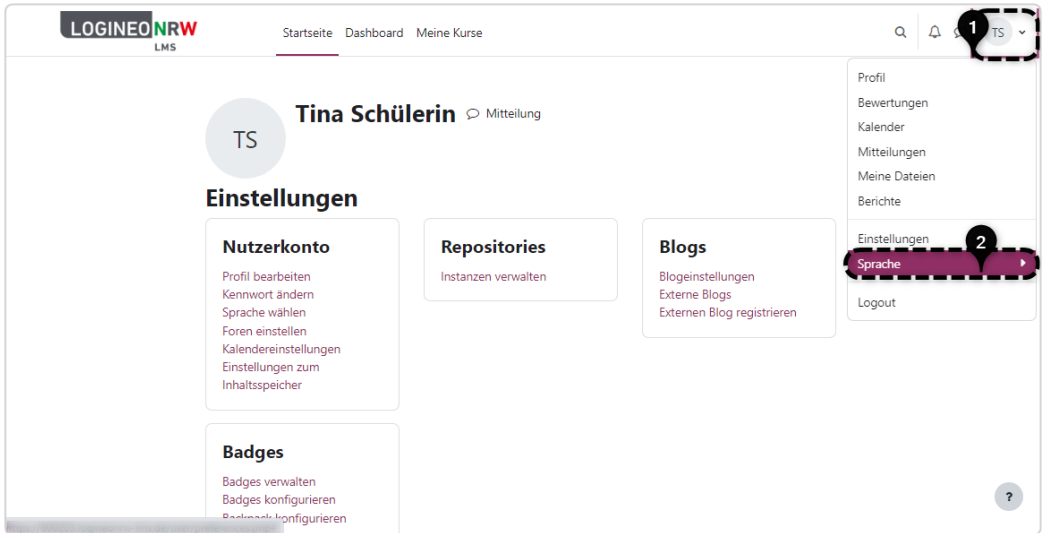

Mit Klick auf die gewünschte Sprache und auf **Änderungen speichern** wird die Sprachanpassung direkt umgesetzt.

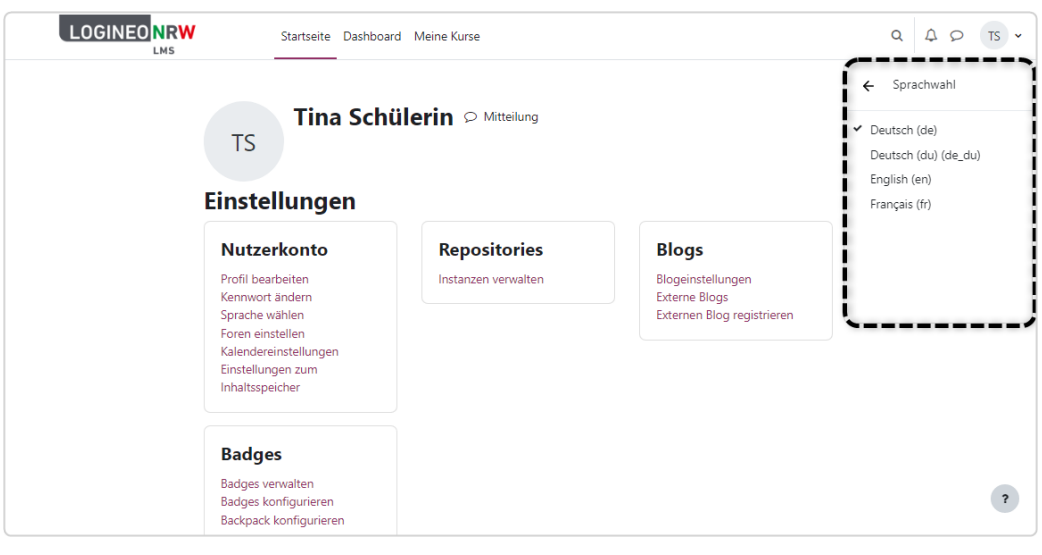

LOGINEO NRW ist ein Projekt des Ministeriums für Schule und Bildung des Landes Nordrhein-Westfalen.

Ministerium für<br>Schule und Bildung

www.logineo.nrw.de

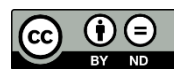

Herausgeber: [Medienberatung NRW](http://medienberatung.nrw.de/) Dieses Dokument steht unter [CC BY-ND 4.0](https://creativecommons.org/licenses/by-nd/4.0/deed.de) [Lizenz.](https://creativecommons.org/licenses/by-nd/4.0/deed.de)